## **Duxbury braille Translator** Guide d'aide

les bibliothèques/vdeM E46

## **DBT 12.4 (Duxbury braille Translator)**

## **Emplacement des équipements :**

Imprimante braille : Local 1085-4 sur la table du fond.

Ordinateur avec DBT12.4 : SHP008-BIB, Local 1085-3.

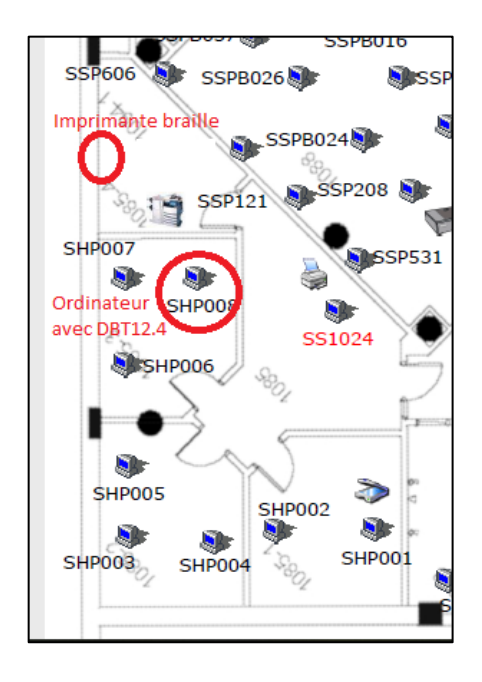

## **Utilisation de DBT 12.4 :**

Vous trouverez le logiciel DBT 12.4 dans le menu démarrer, aller dans le dossier SDAESH, puis sélectionner DBT 12.4

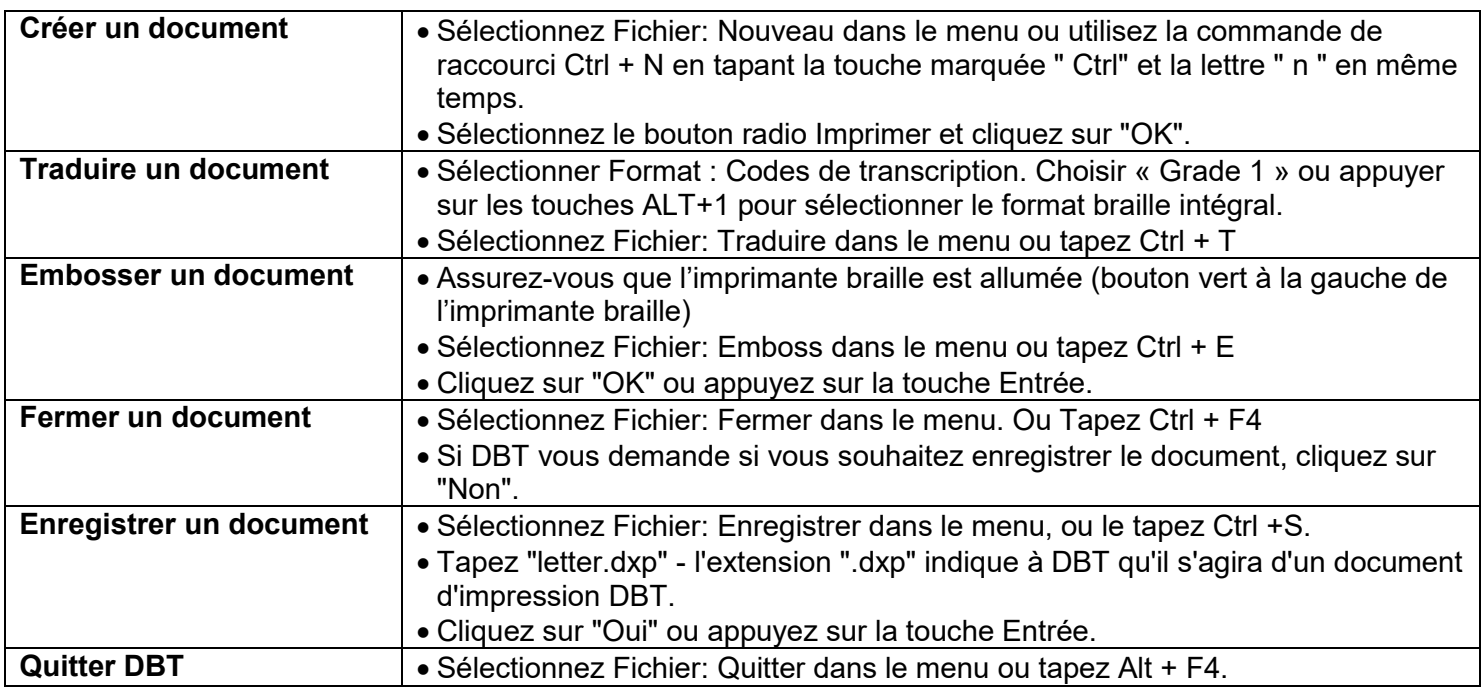